## **BitDefender blockiert | Unterschriftenpad**

## Problemstellung

In seltenen Fällen blockiert der BitDefender die Ausführung des OMEGA Unterschriftenpads entweder beim Start zur Unterschrift oder beim Speichern eines unterschriebenen Dokumentes.

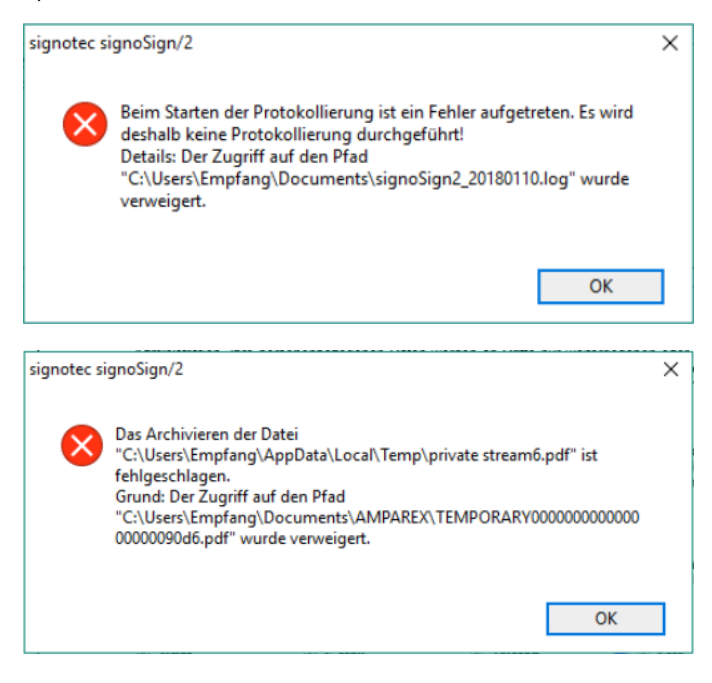

## Lösung

Im BitDefender selber muss der Zugriff für die nachfolgend genannten geschützten Dateien 'Signopad.exe' und falls vorhanden auf die 'java.exe', zugelassen werden. Dazu kann man im BitDefender, wenn die Warnmeldung erscheint, über die Details zu den blockierten Anwendungen gelangen, um dort den Schalter 'zulassen' zu setzen.